# **Установка nginx на Ubuntu Server из исходников**

Дано: Ubuntu Server 10.04.1 LTS x64. Версия из пакета nginx-0.7.65-1ubuntu2, а в природе есть уже и постарше (на момент написания заметки была nginx-1.0.3).

Задача: установить nginx, переложить на него отдачу статического контента (картинок, документов и прочего).

Так как в репозитории слишком уж старая версия, будем ставить руками. Поехали.

**Примечание**: есть PPA здесь - <https://launchpad.net/~nginx/+archive/stable>

### **Установка оригинального пакета**

Для начала надо установить оригинальный пакет - в нем есть ценный сценарий запуска и конфигурационные файлы (они помогут сократить время настройки). Затем его удаляем чтобы не мешался.

*# sudo apt-get install nginx # sudo apt-get remove nginx*

## **Сборка из исходников**

Проверяем зависимости, какие же пакеты нужны для сборки.

```
# sudo aptitude show nginx | grep Depends
Depends: libc6 (>= 2.4), libpcre3 (>= 7.7), libssl0.9.8 (>= 0.9.8k-1),
zlib1g
```
Ставим нужные пакеты:

*#* **sudo apt-get install** libc6-dev libpcre3-dev libssl-dev zlib1g-dev

Качаем nginx, разворачиваем, заходим в папку:

```
# mkdir /usr/src/nginx
# cd /usr/src/nginx
# wget http://sysoev.ru/nginx/nginx-1.0.3.tar.gz
# tar xvf nginx-1.0.3.tar.gz
# cd nginx-1.0.3/
```
Задаем некоторые опции для сборки. Пояснение: я люблю когда все лежит по местам и вообще «красота». Бинарник поместим в /usr/local/sbin чтобы он не пересекался с бинарником из

пакета, вдруг таковой будет случайно установлен. Ну и –with-http\_ssl\_module пригодится. Работать nginx будет у нас под стандартным пользователем www-data:www-data

```
# ./configure --sbin-path=/usr/local/sbin \
                --conf-path=/etc/nginx/nginx.conf \
                --error-log-path=/var/log/nginx/nginx-error.log \
                --http-log-path=/var/log/nginx/nginx-http.log \
                --pid-path=/var/run/nginx.pid \
                --with-http_ssl_module \
               --with-http stub status module \setminus--with-http qzip static module \setminus --user=www-data \
                --group=www-data
```
Просмотрим отчет, убедимся что все правильно:

```
Configuration summary
   + using system PCRE library
  + using system OpenSSL library
  + md5: using OpenSSL library
   + sha1 library is not used
  + using system zlib library
   nginx path prefix: "/usr/local/nginx"
   nginx binary file: "/usr/local/sbin"
   nginx configuration prefix: "/etc/nginx"
   nginx configuration file: "/etc/nginx/nginx.conf"
   nginx pid file: "/var/run/nginx.pid"
   nginx error log file: "/var/log/nginx/nginx-error.log"
   nginx http access log file: "/var/log/nginx/nginx-http.log"
   nginx http client request body temporary files: "client_body_temp"
  nginx http proxy temporary files: "proxy temp"
   nginx http fastcgi temporary files: "fastcgi_temp"
   nginx http uwsgi temporary files: "uwsgi_temp"
   nginx http scgi temporary files: "scgi_temp"
```
Собираем

#### *#* **make**

Устанавливаем

*#* **sudo make install**

# **NAXSI**

NAXSI = **N**GINX **A**NTI **X**SS & **S**QL **I**NJECTION Проще говоря, это файрвол веб-приложений (WAF) для NGINX, помогающий в защите от XSS, SQL-инъекций, CSRF, Local & Remote file inclusions. Отличительными особенностями его являются быстрота работы и простота настройки. Это

делает его хорошей альтернативой например mod security и апачу.

Статья по теме: http://habrahabr.ru/post/145241/

#### **Установка**

Из репозиториев:

# sudo apt-get install nginx-naxsi

Из исходников:

```
# wget http://nginx.org/download/nginx-x.x.xx.tar.gz
# wget http://naxsi.googlecode.com/files/naxsi-x.xx.tar.gz
# tar xvzf nginx-x.x.xx.tar.gz
# tar xvzf naxsi-x.xx.tar.qz
# cd nginx-x.x.xx/
# ./configure --add-module=../naxsi-x.xx/naxsi src/ [тут ваши опции для
nqinx]
# sudo make
# sudo make install
```
#### **Настройка**

Набор правил: http://code.google.com/p/naxsi/source/browse/trunk/naxsi config/naxsi core.rules

Раскомментируем в конфигурации nginx включение базовых запретительных правил

include /etc/nginx/naxsi core.rules;

Теперь добавим в конфигурацию виртуального хоста желаемые настройки (рекомендую вынести их в отдельный файл и подключать через include):

```
LearningMode;
SecRulesEnabled;
DeniedUrl "/RequestDenied";
#include "/etc/nginx/mynaxsi.rules";
## check rules
CheckRule "$SQL \ge 8" BLOCK;CheckRule "$RFI > = 8" BLOCK;CheckRule "$TRAVERSAL >= 4" BLOCK;
CheckRule "$EVADE >= 4" BLOCK:
CheckRule "$XSS \ge 8" BLOCK;
```
Разберем подробней, что значат эти команды:

- LearningMode включен режим обучения. Запросы не блокируются, формируется вайтлист.
- SecRulesEnabled NAXSI включен для данной локации. Если захотим выключить для другой локации (например, защищенной внутренней зоны), то делаем в ней SecRulesDisabled.
- DeniedURL URL редиректа для запрещенных запросов.
- CheckRule проверка "штрафных очков" запроса по категориям.
- $\bullet$  /etc/nginx/mynaxsi.rules сгенерированные правила (пока не сгенерили закомментированные).

## **Подготавливаемся к запуску**

Все, сборка закончена, теперь надо подготовиться к запуску

Создаем папку для логов:

*#* **sudo mkdir** /var/log/nginx

Правим скрипт запуска: в файле /etc/init.d/nginx меняем строку DAEMON на

DAEMON=/usr/local/sbin/nginx

Все, можно запускаться и пробовать:

*#* **sudo** service nginx start

Если конфигурационный файл лежит на месте, все должно заработать.

# **Конфигурируем**

**Преамбула**: у меня живет несколько виртуальных хостов в Апаче, это необходимо учесть при настройке. Конфигурационные файлы живут в /etc/apache2/sites-available - так проще их настраивать.

Для того, чтобы в логах Апача писались реальные IP-адреса, а не 127.0.0.1 (на котором он будет висеть), требуется установить модуль rpaf:

*# sudo apt-get install libapache2-mod-rpaf # sudo a2enmod rpaf*

Проверяем что у нас в /etc/apache2/mods\_available/rpaf.conf

```
# cat rpaf.conf
<IfModule mod_rpaf.c>
RPAFenable On
RPAFsethostname On
#RPAFproxy_ips 127.0.0.1
```

```
RPAFproxy ips 127.0.0.1 realip [realip1]
</IfModule>
```
Объяснялки: Для того, чтобы прикрутить несколько виртуалхостов апача делается следующее:

- Каждый виртуалхост апача должен висеть на адресе 127.0.0.1: номер порта, именно туда и подключается nginx, получив запрос
- В /etc/apache2/ports.conf заводится требуемое кол-во портов (по 1 на виртуалхост)
- В конфиге каждого виртуалхоста при помощи директивы VirtualHost выставляется требуемый адрес и порт
- В конфиге nginx прописывается каждый домен

Примеры - внимание, это очень простые болванки, а не рабочие файлы!

/etc/apache2/ports.conf :

# $i$ sten 80 Listen 127.0.0.1.8081 Listen 127.0.0.1.8082

/etc/apache2/sites-available/site1 :

```
<VirtualHost 127.0.0.1.8081>
# Это нужно если стоит модуль mpm itk module - для запуска каждого виртуалхоста
# под своим пользователем
<IfModule mpm itk module>
    AssignUserId site1com site1com
\lt/IfModule>
    ServerName sitel.com
    ServerAlias www.sitel.com
    ServerAdmin admin@sitel.com
    DocumentRoot /var/www/sitel.com
    <Directory /var/www/sitel.com>
        Options FollowSvmLinks MultiViews
        AllowOverride All
        Order allow, deny
        allow from all
    </Directory>
    ErrorLog /var/log/apache2/site1.com-error.log
    CustomLog /var/log/apache2/site1.com-access.log combined
    # Possible values include: debug, info, notice, warn, error, crit,
    # alert, emerg,
    LogLevel warn
\le/VirtualHost>
```
/etc/apache2/sites-available/site2 :

```
<VirtualHost 127.0.0.1.8082>
# Это нужно если стоит модуль mpm itk module - для запуска каждого виртуалхоста
# под своим пользователем
<IfModule mpm itk module>
    AssignUserId site2com site2com
\lt/IfModule>
    ServerName site2.com
    ServerAlias www.site2.com
    ServerAdmin admin@site2.com
    DocumentRoot /var/www/site2.com
    <Directory /var/www/site2.com>
         Options FollowSymLinks MultiViews
         AllowOverride All
         Order allow, deny
         allow from all
    \langleDirectory>
    ErrorLog /var/log/apache2/site2.com-error.log
    CustomLog /var/log/apache2/site2.com-access.log combined
    # Possible values include: debug, info, notice, warn, error, crit,
    # alert, emerg.
    LogLevel warn
\langle/VirtualHost>
/etc/nginx/nginx.conf:
```

```
user www-data;
worker_processes 3;
#error log logs/error.log;
#error log logs/error.log notice;
#error log logs/error.log info;
          logs/nginx.pid;
#pid
events \{worker connections 1024;
P.
http \{include
            mime.types;
   default type application/octet-stream;
   #log format main '$remote addr - $remote user [$time local] "$request"
   #' $status $body bytes sent "$http referer" '
```
https://wiki.rtzra.ru/

 *#access\_log logs/access.log main;* sendfile on; tcp\_nopush on; tcp nodelay on; *#keepalive\_timeout 0;* keepalive timeout 65; **gzip** on; gzip min length 1000; gzip buffers 16 8k; gzip proxied expired no-cache no-store private auth; gzip types text/plain application/xml application/x-pointplus application/x-javascript text/css; gzip comp level 5; gzip\_disable "MSIE [1-6]\.(?!.\*SV1)"; *# do not compress for IE1-6 # site1.com* server { listen 80; server name www.site1.com site1.com; *#charset koi8-r; #access\_log logs/host.access.log main;* location / { proxy\_pass http://127.0.0.1:8081/; proxy\_redirect off; proxy set header Host \$host; proxy set header X-Real-IP \$remote addr; proxy set header X-Forwarded-For \$proxy add x forwarded for; proxy headers hash max size 1024; proxy headers hash bucket size 256; client max body size 40m; client body buffer size 256k; proxy\_connect\_timeout 120; proxy\_send\_timeout 120; proxy read timeout 120; proxy\_buffer\_size 64k; proxy\_buffers 4 64k; proxy\_busy\_buffers\_size 64k; proxy temp file write size 64k; proxy set header X-Forwarded-For \$proxy add x forwarded for; # Отдача картинок # 1. Если картинка лежит в папке *product,* забрать ее через *Apache -* там

*# '"\$http\_user\_agent" "\$http\_x\_forwarded\_for"';*

```
скриптом наложится watermark
             location \sim^* "product"
 {
                      root /var/www/site1.com;
                      proxy_pass http://127.0.0.1:8081;
                     proxy redirect off;
                      access_log off;
and the state of the state of the state of the state of the state of the state of the state of the state of the
              # 2. Все остальные картинки отдаем напрямую
             location \sim^*\.(jpg|jpeg|gif|png|ico|zip|tar|tgz|gz|bz2|rar|doc|xls|exe|pdf|ppt|txt)$
 {
                      root /var/www/site1.com;
                      access_log off;
\{x_i\}_{i=1}^n , where \{x_i\}_{i=1}^n }
 }
# site2.com
     server {
         listen 80;
        server name www.site2.com site2.com;
         #charset koi8-r;
         #access_log logs/host.access.log main;
         location / {
              proxy_pass http://127.0.0.1:8082/;
              proxy_redirect off;
             proxy set header Host $host;
             proxy set header X-Real-IP $remote addr;
             proxy set header X-Forwarded-For $proxy add x forwarded for;
             proxy headers hash max size 1024;
             proxy headers hash bucket size 256;
             client max body size 40m;
             client body buffer size 256k;
             proxy connect timeout 120;
             proxy send timeout 120;
             proxy read timeout 120;
              proxy_buffer_size 64k;
              proxy_buffers 4 64k;
              proxy_busy_buffers_size 64k;
             proxy_temp_file write size 64k;
             proxy set header X-Forwarded-For $proxy add x forwarded for;
             location \sim^*\.(jpg|jpeg|gif|png|ico|zip|tar|tgz|gz|bz2|rar|doc|xls|exe|pdf|ppt|txt)$
 {
                      root /var/www/site1.com;
                      access_log off;
```
 $\{x_i\}_{i=1}^n$  , where  $\{x_i\}_{i=1}^n$ }

# **Ссылки**

}

Домашняя страничка nginx -<http://sysoev.ru/>

From: <https://wiki.rtzra.ru/> - **RTzRa's hive**

Permanent link: **<https://wiki.rtzra.ru/software/nginx/installation>**

Last update: **2017/05/09 18:34**

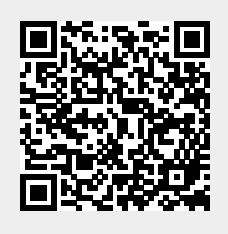